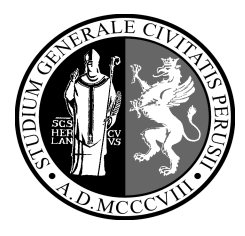

## **Come rinnovare e prenotare i libri via internet**

- Andare sul sito http://www.biblioteche.unipg.it
- Cliccare su Identificati

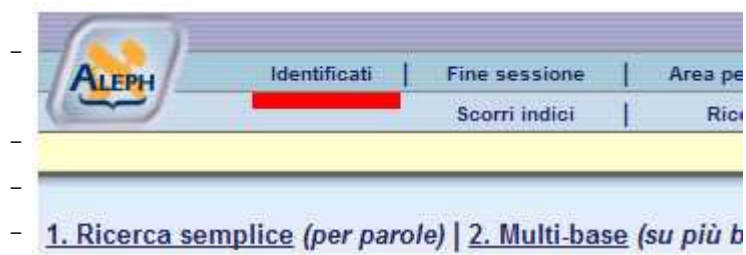

- Digitare **ID utente** e **password**

Per gli **studenti** ID e password corrispondono a S+numero di matricola (esempio S12xxxx)

Per i **docenti** ID e password corrispondono a D+codice sul tesserino

Per gli utenti della biblioteca con il **vecchio tesserino** l'ID è il numero sul codice a barre senza zeri, password numero sul codice a barre preceduto da tanti zeri quanti sono sul barcode.

Al primo ingresso nell'area riservata è buona norma modificare la password

**Se si utilizzano i computer all'interno della biblioteca al termine della sessione di lavoro cliccare su Fine sessione.** 

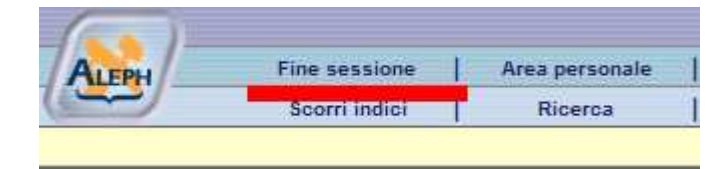

## **Rinnovare un libro che si ha già in prestito**

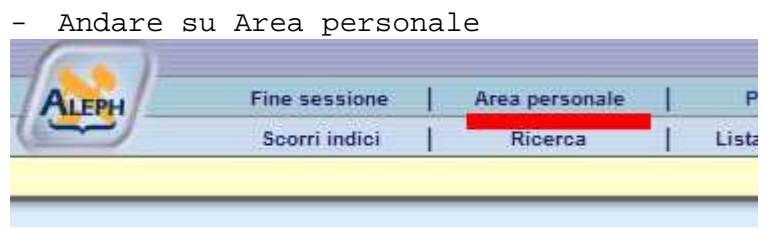

- Scorrere la pagina fino a PRESTITI e cliccare sul numerino sottolineato che appare nella colonna vicina.
- Appare una pagina dove ci sono i dettagli del libro

- Cliccare sul numero sottolineato corrispondente al libro che si vuole rinnovare

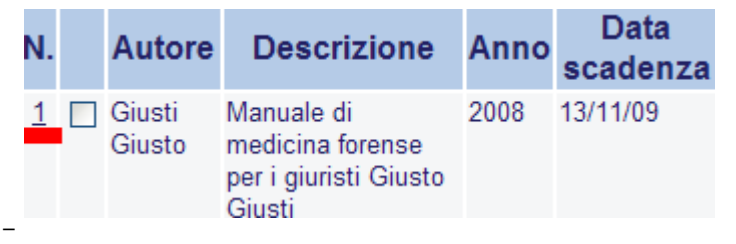

- Si apre una nuova finestra con i dettagli del prestito.
- Cliccare su Rinnova

## **Prenotare un libro che è già in prestito ad altro utente**

Una volta entrati nell'area personale fare la ricerca per il libro desiderato. Quando verrà visualizzato il risultato della ricerca cliccare sul nome della biblioteca che possiede il libro

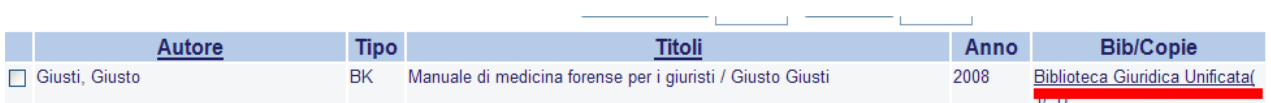

Si aprirà una finestra dove appaiono i dettagli del prestito

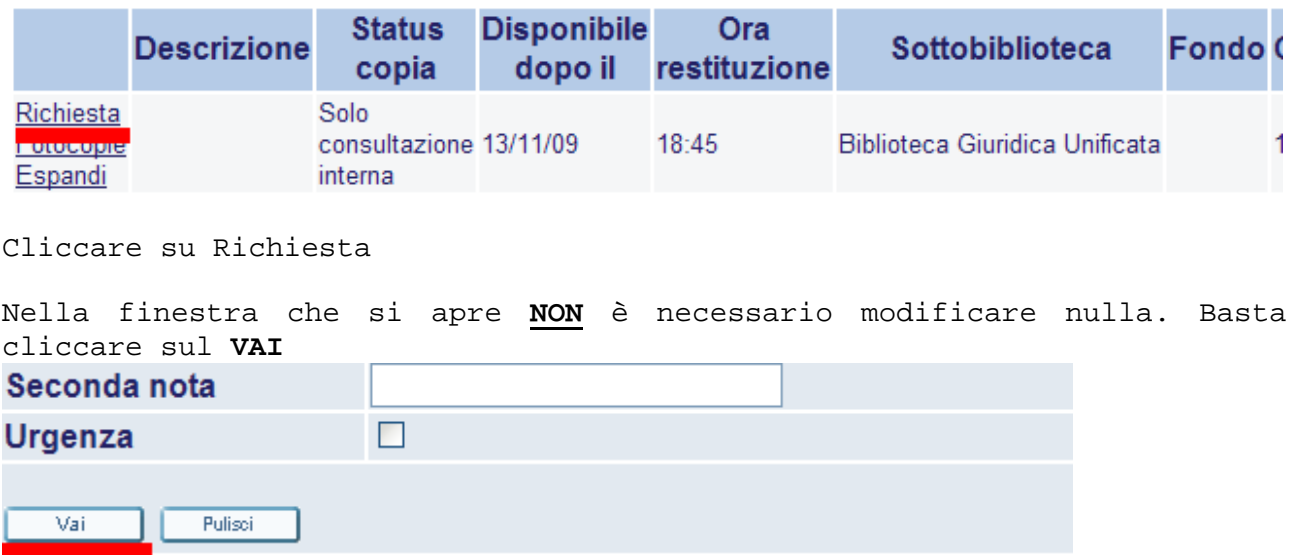